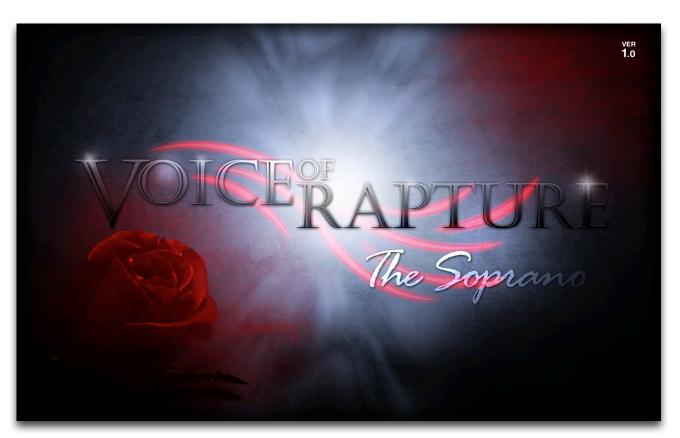

**VOICE OF RAPTURE: THE SOPRANO** represents a new benchmark in solo vocal sampling for classical operatic voices. As the first in our Voice Of Rapture SATB series, this powerful 3.5 GB collection of fully playable chromatic content and emotionally charged melodic phrases gives you more creative freedom, expressive power and work-flow flexibility than any other solo vocal library in the world.

We chose our artist Nichole Dechaine specifically for her precise and yet delicate style, exquisite tone, smooth delivery and brilliant energy. First, we covered True Legato vowel sustains for Ah and Oo vowels using the long-form method for unparalleled quality and realism, with infinite sustain, natural release, 3-voice polyphonic support and plenty of fine-tuning parameters. Next we explore other standard dynamic Ah, Eh, Mm and Oh pure vowel sustains, with or without vibrato. You'll also find nearly two-dozen fully shapable staccato syllables and sustaining chromatic chants, each with synchronized legato, EZ syllable/word switching. All of this chromatic content spans a playable key range of over 2 octaves, with total performance controls.

She then performed improvised melodic phrases at 100 bpm, with collections rooted in the keys of A, B, C, D, E, F and G (with both major and minor variants). We also recorded similar collections of melodic phrases based on the traditional Angelic Salutation ("Hail Marry") in Latin, as well as sections of a classic French poem from the mid 1800s by René-François Sully-Prudhomme, also spanning a full set of root keys, as well as an eclectic collection of cheerful and haunting whistling phrases. Next, we cover various vocal effects, such as whispers, laughing, coughing, breathing, sweeps, swells and more. Finally, we took the source material and contorted it into a broad selection of ambiences, drones, atmospheres, pads, leads and special FX instruments.

We recorded in a close, totally dry studio environment with exceptional microphones and preamps to capture every subtle nuance. We then carefully prepared and edited each sample and hand-programmed each element into a unrivaled performance interface that delivers both efficiency and control. We've also included our comprehensive FX Rack panel, with multi-effects, compression, EQ, amp/speaker simulation and convolution reverb, featuring dozens of our most popular custom recorded rooms, halls, cathedrals and otherworldly fx impulses easily available right through the interface. The Soprano brings together superior programming, performance, quality and living, breathing soul into an unprecedented solo vocal solution that you will not find matched anywhere else.

## **SOUNDIRON**

# Voice of Rapture - The Soprano version 1.00

#### **OVERVIEW**

81 open format Kontakt .nki instrument presets (46 Kontakt 5, 35 Kontakt 4) An Exquisite Operatic Soprano Library with both Multi-samples and Phrases New Powerful FX Rack to Apply and Combine Effects 3,852 Samples 3.5 GB Installed

24bit / 48kHz stereo PCM wav samples (unencrypted)
Powerful custom performance and FX control interface
45 custom environmental and digital reverbs and 25 special FX impulses integrated into the GUI
Bonus Vocal Ambiences, Atmospheres and Tonal Pads

#### Note:

- The full version of Kontakt 4.2.4 (for K4 presets) and Kontakt 5.1.0 (for K5 presets) or later is required.
- The free Kontakt "Player" and special "Libraries" rack area do not support this library.

### **CREDITS**

#### Vocal Performance by Nichole Dechaine

Directing, Recording, Editing, Programming and Design by Michael Peaslee, Gregg Stephens & Chris Marshall

Scripting & Systems Design by Chris Marshall

UI Development and Artwork by Chris Marshall and Constructive Stumblings

Photos By Nichole Dechaine and Jennifer Peaslee

#### TABLE OF CONTENTS

#### General ::

INTRODUCTION - Page I OVERVIEW & CREDITS - Page 2

#### Technical ::

ABOUT NICHOLE DECHAINE - page 3 FORMAT, SYSTEM REQUIREMENTS & INSTALLATION - Pages 3 - 4

#### User Interface ::

MAIN FRONT PANEL CONTROLS - Page 5 LEGATO CONTROLS - Page 6 PRESET TYPES - Pages 7 - 13 FX RACK CONTROL PANEL - Pages 14 - 16 KEYSWITCHES - Page 17

#### Instrument Descriptions ::

PRESET DESCRIPTIONS - Pages 18 - 19

#### Info ::

LYRICS & TRANSLATIONS - Page 20 LICENSE AGREEMENT - Page 21 THANK YOU - Page 22

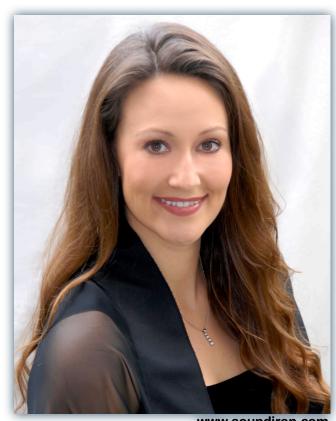

# **ABOUT THIS LIBRARY**

### **Nichole Dechaine**

Our virtuosic soprano soloist Nichole Dechaine received her Bachelor of Music degree from the University of Redlands and her Master of Music and Doctor of Musical Arts degrees in vocal performance from the University of California, Santa Barbara. She has performed a variety of leading roles in opera and musical theater productions, and regularly appears as soloist with numerous choirs, orchestras, and ensembles in the US and abroad. She enjoys working with many composers performing their works and recording for film. In addition to performing Dr. Dechaine teaches private voice and music courses at Westmont College and Santa Barbara City College and maintains an active private voice studio.

Nichole Dechaine, DMA Instructor of Voice, Westmont College Instructor of Voice, Santa Barbara City College https://soundcloud.com/nicholedechaine

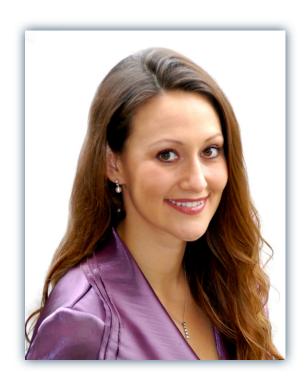

### Format Accessibility

All of the sample content is included as standard open PCM wav files to allow you easy access to manipulate, reprogram and customize the sounds however you wish. We know that it's important for many users to be able to go beyond the limitations of any one format, so we've kept this library's directories and files open for our advanced users. As a professional, you may have your own workflow or format requirements, and we trust that you'll respect our hard work and won't share this content with anyone who hasn't paid for it.

You'll need the full retail version of Native Instruments Kontakt 4.2.4 (K4) or Kontakt 5.1.0 (K5) or later. to use and edit the nki presets in this library. The free Kontakt "Player" and any other version of Kontakt that came bundled with another library or software product (other than NI's full "Komplete" package) won't support this library. The free Kontakt Player is NOT a full version of Kontakt and cannot load or play standard open-format Kontakt instruments, wav samples or libraries. Please read all instrument specs and software requirements before purchasing this or any other Soundiron products to see the full list of software requirements, features and format compatibility for each library.

### **Custom Convolution Impulses**

We love capturing the unique acoustic characteristics of spaces and locations that we record in Sampling environments is similar to sampling instruments in many ways. It's done with portable loudspeakers to produce a

special sine wave sweep that covers a wide spectrum, from 22 Hz to 22 kHz. We then use specialized DSP software to decode the resulting audio into an impulse response file. This specialized wav file contains all of the natural phase, frequency and timing information embedded within.

These impulse files can sound like a sharp snap, balloon pop or gunshot fired in the environment that was recorded – which is is in fact how impulses were originally made. When loaded into a compatible convolution reverb effect (such as Kontakt's Convolution effect), these impulses impart their sonic properties pretty well into most sounds. Of course, it's an imperfect science and much is lost in the translation, especially if the sound being played through it also has it's own strong tonal, phase or reflective properties. Sometimes the results are incredibly lifelike and just as often, they can be completely surreal. It all depends on the sound, the impulse, the settings you choose.

We've included a hand-selected collection of impulse files that we think compliment this library's sound directly built into the GUI. You can try them by using the Reverb control panel and selecting an impulse from the Impulse menu. You can also manually add your own wavs to the Convolution effect using Kontakt's instrument editor view, within the Insert Effects module. Just make sure to set the Reverb control to On and Custom to enable convolution impulse wav import and custom preset saving. Be aware that convolution processing can create powerful resonances that can potentially damage equipment and your hearing when applied to many audio sources. Use the Convolution effect carefully and at your own risk.

### **Fidelity**

This library was recorded in wide stereo at 48kHz / 24bit. Some content was recorded live and in natural environments, while other portions have been heavily manipulated with a variety of post production tools to create special effects. Therefore, please keep in mind that this library isn't designed to provide perfectly sterile samples.

### **System Requirements**

Please be aware that many instrument and multi-instrument programs in this library are extremely ram/cpu and hard disk-streaming resource intensive. We highly recommend that you have a 64-bit operating system (Windows or OSX) with at least 4GB of system ram, a multi-core cpu and a 7200 rpm SATA or SSD hard disk before purchasing this particular Soundiron library. Large sample sets like those found in this library may load slowly and may cause system instability on older machines.

#### **Download & Installation**

We provide the Continuata Connect download manager to offer high-speed, reliable and fully automated library downloading and installation. Download and run the latest version for your OS (PC or Mac) before proceeding. You may also need to add special permissions to your security software for the downloader, if it blocks applications from accessing the web.

Next, copy-paste your download code from your download email into the Code box in the downloader window. Make sure to leave out any spaces before or after the code. Press the download button and select the location you'd like to download and install the library. It will automatically start downloading the file(s) and then error-check, extract and install the finished library. Once installation is <u>fully</u> complete, you can remove the .rar download files and store them in a safe place as a back-up copy. We always recommend downloading the latest version of our downloader before you begin. The link in your email will always take you to the latest version.

Don't move, rename, delete or modify <u>any</u> of the files or folders created during the download until after you see the status message for all files in your download queue display the word "**INSTALLED**". Please don't close the downloader while it's actively downloading, unless you press the pause button first. To resume downloading, press the Resume button. If you need to resume downloading after closing the downloader, run it again and enter your code and press Download again. Then select the same download/installation location on your computer that you chose originally.

If the downloader reports a DL Error or Install error, it will automatically try to download the file again until it successfully downloads and verifies all the data it needs.

It's best to allow it to finish the process before trying to move or access the library data. Please see your download email for more detailed instructions.

#### **Manual Download**

If you have any trouble with our Downloader utility or prefer to use your browser or another download manager, log into your personal manual download page on our website, by using the direct link in your download email. Log in using your download code. Or, if you used the downloader originally, but you need to re-install the library manually for any reason at a later time you can always re-use the original rar files. To do that, you'll need Winrar, UnrarX or another full-featured Rar extraction utility to extract and install the library. Please note that Stuffit Expander and Winzip DON'T support many types of common rar files.

### **Preset Loading**

Once installation is complete, you can browse and load the included .nki presets using the Files or Database tabs in the Kontakt Browser, or through the main File load/save menu. Please allow presets to finish loading completely before loading a new one. You can't use the Libraries view to load standard open-format Kontakt Instruments like this library. Only locked "Powered-By-Kontakt" Libraries are visible to that propriety browser view. The "Add-Library" function does not support this product or any other open-format Kontakt library. This library doesn't require any special activation.

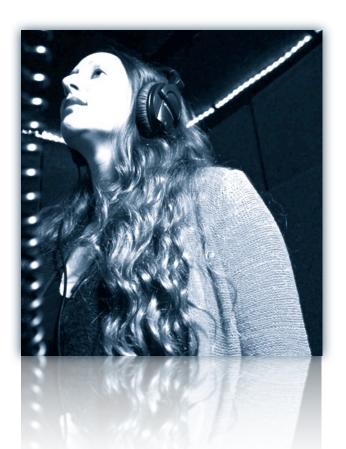

### Common Front Panel Controls

This instrument has a variety of special front panel performance controls that allow deep real-time performance customization. While Voice of Rapture - The Soprano contains multiple preset categories that share a number of common controls which allow users to shape the sound. You can see each control's internal midi CC assignment by hovering your mouse over many of the controls and looking down at the "hint" text displayed in the Info bar at the bottom of Kontakt. To turn on the Info bar, press the "i" button at the top of Kontakt.

To assign midi CC automation to any knob, simply right-click (PC) or Command-Click (Mac) on the knob and then click the Assign Midi CC button that appears. The next midi controller you move will automatically be assigned to the control. You can access more automation features in the "Auto" tab window on the left side of Kontakt.

You can customize and create your own custom presets by using the File Save/Load menu at the top of Kontakt. Just choose a new preset name and save it in the same Instrument folder location to insure that Kontakt can locate all necessary files the next time you load it. All custom control knob settings will be saved with the instrument preset.

#### **Articulation Dropdown**

The majority of presets contain this dropdown which is used to select the currently active articulation, be it a chant, staccato, vowel sustain or vocal effect. The articulation can also be changed using the red keyswitches mapped to the lower part of the keyboard.

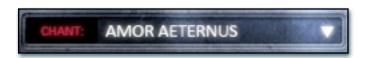

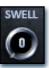

#### Swell - (CC 72)

This knob controls the volume swell of the instrument.

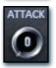

#### Attack - (CC 74)

This knob controls the sharpness of attack. Lower values have more of a pluck sound.

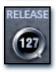

#### Release - (CC76)

This controls the release time of the main note samples.\* Lower settings cause the sound to be damped and cut off, while higher settings allow notes to ring out longer.

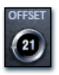

#### **Start Offset - (CC78)**

This controls the amount of sample start offset allowing you to jump ahead into samples to change the sound. This can also be used to control the amount of "pluck."

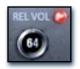

#### Release Volume - (CC90)

This controls the volume of release samples only. These samples play when the last note of a string is released. The small glowing radio button toggles Release Samples on/off if you don't want them to play at all.

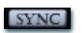

#### Sync/Free Button

In non-lite presets with tempo-syncing, this button toggles tempo-syncing on and off. When off, the "Stretch" knob can be used to control playback speed.

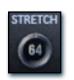

#### Stretch - (CC92)

This knob, active only in "Free" mode, changes the playback speed of samples using Kontakt's TMPro engine. Lower values are slower and higher values are faster with 64 being normal speed.

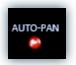

#### Auto-Pan

This special mode for sustains, polysustains & staccatos simulates a wider stereo field when multiple notes are played at once to help simulate an ensemble. When active, a single note will play at the default center pan position. Each additional note will be placed in the stereo field at a semi-random locations, with increasing variability as more voices are played.

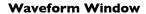

This window displays the actual waveform and playback position of the most recently triggered sample. In most presets, the interactive green "S" marker shows the sample start position and is linked to the "Offset" knob. In presets with the Sequencer system, the Orange "E" marker shows the sample end position when the Sequencer is active. This allows you to limit the length of the sample and is tied to the "Duration" knob. This visual feedback makes customizing phrases easier. Please note: The "S" and "E" markers are not available in Lite presets, as these features require all sample data to be pre-loaded into ram.

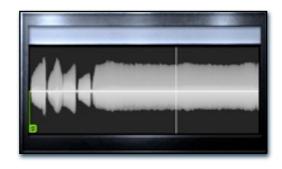

## Legato Controls

Legato in Voice of Rapture comes in two varieties: simulated and True Legato. True Legato is just that: we sampled all of the interval transitions between notes (up to an octave) and these samples play in between sustains to allow for truly life-like melodic lines. The simulated legato system allows you to tie notes together as you play an uninterrupted melody. In natural instruments, notes blend together slightly as a performer changes between pitches. This creates a natural smoothing effect. This effect is simulated by our custom system to give them a more life-like quality to presets that lack True Legato. A number of controls are provided to modify and configure both legato systems, both of which have very similar controls.. To enable legato, simply press the "Legato" button so it

To automatically trigger legato transitions in your performances, enable the legato system by turning on the legato on/off button for the layer you would like to use. Then, play a note and hold it. Now play a new note close to it on the keyboard without letting go of the old note until the new note has started. This short time overlap tells the program that you wish to perform a legato transition instead of releasing the old note and starting the new note. In the Polysustain and Polystaccato presets, our legato system remembers the playback position of the previous note and uses that as the start of the new note, allowing for lyrical melodies.

#### Legato On/Off

This button turns legato on/off for Layer I (or the Men in the ensemble presets).

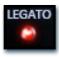

#### **Voices**

Voice of Rapture features full three-voice polyphonic legato for both types of legato (True and simulated). This knob controls the number of polyphonic voices for each layer.

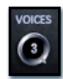

#### Range

This knob controls the interval range within which a legato transition will occur. When used with Polyphony, any legato transition played greater than this setting will trigger another legato voice.

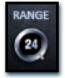

#### Speed

In presets with Simulated Legato, the Speed knob controls the speed of the artificial pitch bend when it is enabled. In true Legato presets, this knob controls the speed of the actual transition sample. When turned all the way down, the bend is slow; turned all the way up, the bend is fast. Due to the nature of the samples, this knob has little effect outside of Simulated legato and "K5" Legato presets.

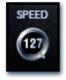

#### Intensity

This knob controls the intensity of the simulated legato bend and the volume of the true Legato transition sample. This can be used to finetune the sound of the legato transition.

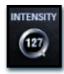

#### TIPS:

#### Time Stretching

All non-lite presets feature some sort of tempo-syncing or time-stretching functionality. It is highly recommended to use Kontakt 5 presets "K5" because of the increased quality Time Machine Pro offers over Time Machine 2. In either case, some settings or natural frequency components in certain samples may cause acoustic artifacts and distortions due to algorithmic limitations. Time Machine Pro is also quite CPU intensive, so some users may experience CPU spikes.

#### **Custom Control Automation**

If you wish to save the knob values in the preset after changing them, save the preset. The values will be loaded the next time you open the preset. To reset a knob to it's default position, simply Right Click on the knob with your mouse (Command Click for Mac). You can also assign any midi controller or host automation envelope to any of the knobs and buttons by using the automation assignment menu on the left side of Kontakt, under the "Auto" tab in the Browser area. Just click on the CC number you want to assign and drag your cursor onto the knob or button you want to automate while holding down your mouse button. Then set the "From %" and "To %" values to the min and max value range you want the automation to stay within. Setting the From % value higher than the To % value will invert the direction of the automation. To remove the automation from a control, press the Remove button at the bottom.

## **Preset Types**

Voice of Rapture is designed to work in Kontakt 5.1.0 or later, however we have included a legacy Kontakt 4 version for users who have not yet upgraded. We highly recommend Kontakt 5 because of the increased fidelity of the Time Machine Pro engine, which due to the tempo-critical nature of Voice of Rapture, is used extensively. Inside the "Instruments" directory are two sub-directories: K4 and K5. The "K4" directory contains the legacy version, and "K5" contains the recommended version. Presets are further subdivided: standard, "Temo-Sync", "Lite" and "HQ" presets are available. Normal presets offer the best performance-quality ratio; with full sample start offset range. The Tempo-Sync presets have tempo-syncing and/or time-stretching features but due to the limitations of Kontakt's time-stretching algorithms, audio fidelity can in some cases be effected. "Lite" presets are included for users who wish to use fewer system resources, but these have some features disabled. The "HQ" presets — only included for Kontakt 5—have time-stretching/tempo-syncing and maximum audio quality settings enabled to provide the best possible quality. However, these Hi-Q presets use significantly more CPU and memory resources to operate.

## True Legato

The Legato preset types include the True Legato articulations recorded -- Ah (with vibrato) and Oo (without vibrato). All interval transitions were recorded up to an octave and a variety of controls are available to shape the sound. The "K5" versions of this preset allow for some time-stretching of the transition portion of samples to allow for a bit more control in legato speed.

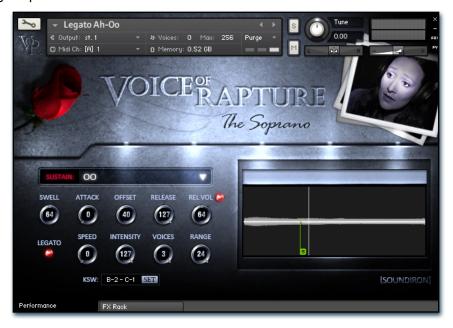

#### Swell - (CC 72)

This knob controls the volume swell of the instrument.

#### Attack - (CC 74)

This knob controls the sharpness of initial note attack. Higher values soften the attack.

#### Release - (CC76)

This knob controls the release time of notes and how abrupt they are cut off. Please keep in mind Voice of Rapture was recorded in a booth so ring time is very small.

#### Offset - (CC78)

This controls the amount of sample start offset allowing you to jump ahead into samples to change the sound and bypass syllables. This knob also moves the green marker in the waveform window.

#### Release Volume - (CC90)

This controls the volume of release samples only. The small glowing radio button toggles Release Samples on/off if you don't want them to play at all.

#### Legato

This button turns on/off True Legato.

#### Speed

This knob controls the speed of legato transitions. This knob has more effect in the "HQ" version of this preset since a new

time-stretching system is included to slow down just the transition portion of the sample.

#### Intensity

This knob controls the volume level of the transition portion of the legato samples. In the True Legato presets, this effect is very subtle and is mainly intended for use in the simulated legato in the sustain, polysustain and polystaccato presets.

#### Voices

This knob controls the amount of polyphony allowed during legato.

#### Range

This knob controls the interval range in which legato occurs. Notes played outside this range trigger a new legato voice.

#### **Keyswitch Controls**

These controls can be used to set the keyboard location of the vowel selection menu keyswitches. You can move these switches to any midi key you wish by clicking in the value range to manually edit them or by pressing the SET button and then playing the midi note you would like the key-switches to start from. See Page 17 for details.

#### **Waveform Window**

### Live Performance Phrases

The Phrase presets contain different categories of long and short live vocal performance phrases. We captured French, Latin and Pure Vowel Phrases. Rooted naturally at approximately 100 bpm, we recorded Nichole performing various classic French and Latin lyrics (See Page 50 for translations), as well as standard vowel sounds, each made up of improvised variations in the keys of A, B, C, D, E, F and G, using both major and minor modes. These keys represent the key that the performance was in, but each phrase may span different pitches relative to its root key. In the Tempo-Sync version of these presets, you can use the SYNC setting to lock the playback speed to your project tempo or Kontakt's internal tempo setting. In FREE mode, you can use the Stretch knob to speed up or slow down playback freely in realtime.

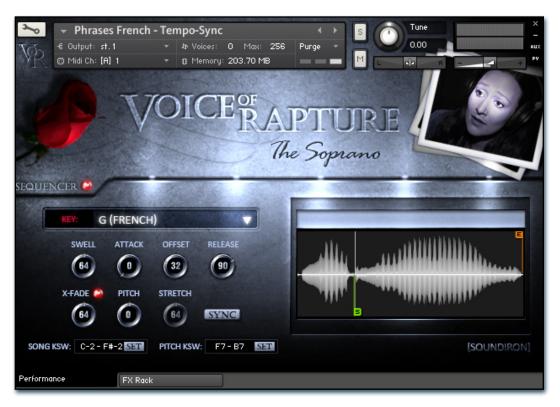

### Swell - (CC 72)

This knob controls the volume swell of the instrument.

### Attack - (CC 74)

This knob controls the sharpness of initial note attack. Higher values soften the attack.

#### Release - (CC76)

This knob controls the release time of notes and how abrupt they are cut off. Please keep in mind Voice of Rapture was recorded in a booth so ring time is very small.

#### Offset - (CC78)

This controls the amount of sample start offset allowing you to jump ahead into samples to change the sound and bypass syllables. This knob also moves the green marker in the waveform window.

#### X-Fade On/Off

This button turns on/off Simulated Legato between phrases.

This knob controls the speed and intensity of the simulated legato blending between phrases.

#### **Pitch**

This knob allows you to shift the playback pitch of the phrases up or down in semi-tone intervals. You can also use the Pitch Keyswitches to change this setting.

#### Stretch - (CC92)

When in "Free" mode, this knob controls the speed of sample playback by utilizing Kontakt's Time Machine engines. Low values equate to a slower playback speed and higher values to faster, with 64 being the default 100% playback speed.

#### Sync/Free Button

This button toggles the instrument between tempo-syncing and freely time-stretchable modes.

#### **Keyswitch Controls**

These controls can be used to set the keyboard location of the key selection menu and pitch transposition keyswitches. You can move these switches to any midi key you wish by clicking in the value range to manually edit them or by pressing the SET button and then playing the midi note you would like the key-switches to start from. See Page 17 for details.

#### **Waveform Window**

## Sequencer Panel (Phrase presets)

All Phrase presets also feature a powerful phrase step sequencing system that makes using them even easier. This system allows you to sequence any 32 phrases for the currently selected Key root category and trigger them using the master Sequencer keyswitch. This advances playback through your sequence, based on the "Sequencer Flow" setting you've chosen from the menu. You can add or remove steps with the "Steps" value field and jump forward or backward between steps with the "Current Step" knob. You can also shorten the start position (Green "S" Marker & "Offset" knob) and duration (Orange "E" marker and "Duration" knob) of each phrase to play just specific sections of a phrase. You can even load and save your own custom sequence presets using the "Save" and "Load" buttons.

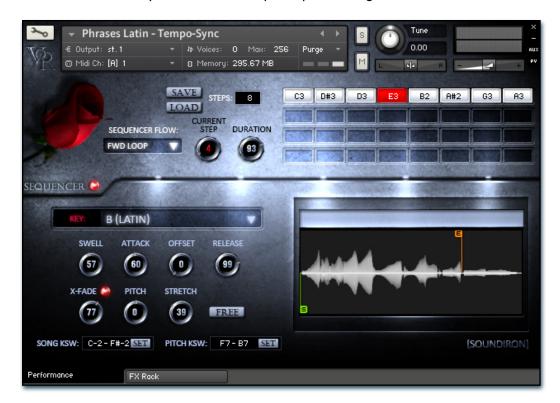

#### Sequencer On/Off Button

This knob controls the volume swell of the instrument.

#### Sequencer Flow

This menu determines the direction of the step sequencer playback order as the Master Trigger Key is pressed each time. Your options are **Forward I-Shot** (single play-through from left to right), Forward Loop (continuously loops through the sequence from left to right), Backwards I-Shot (single play-through stepping from right to left), Backwards Loop (continuous looping right to left), Random and Knob Follow, which will only play the step that matches the Current Step knob value at any given time. Use the Knob Follow option if you wish to automate the playback sequence by attaching a CC or host envelope to the Current Step knob.

#### **Current Step**

This knob sets the current sequence step that will play when the Master Trigger Key is played.

#### Duration

This knob sets the Phrase End Marker and determines where the sample will end, measured as a percentage of total sample duration. It is linked to the interactive "E" marker in the waveform display.

This sets the total number of sequence steps that can be assigned. As the value is increased or decreased, you'll see the number of active sequence steps change on the Step Sequencer Grid on the right side of the Sequencer area.

#### Step Sequencer Grid

This allows up to 32 sequence steps. To change the phrase assignment for each step, use the Current Step knob to advance to the position you want to change and then play any one of the currently available phrases that are mapped to the active key range for your selected root Key, by using your keyboard or other midi note source. The Current Step is highlighted in red, indicating that it is ready to play as soon as you press the Trigger Key (B4)

#### "S" Phrase Start Marker

This interactive marker shows where the currently playing phrase will start.

#### "E" Phrase End Marker

This interactive marker shows where the currently playing phrase will end.

#### Master Trigger Key - (midi note B4)

Playing this key (midi note number 71 / B4) will trigger the currently highlighted phrase in your step sequence ("Current Step"), and then advance to the next phrase step according to the Sequencer Flow setting you've chosen. See Page 17.

#### Save Button

This button lets you save your current step sequence to an nkp file on your hard drive. This feature requires Kontakt 5.1 or later and is not included in "K4" phrase presets.

#### **Load Button**

This button lets you load a previously saved step sequence from an nkp file on your hard drive. This feature requires Kontakt 5.1 or later and is not included in "K4" phrase presets.

## Poly-Staccatos

The Polystaccato presets include 23 unique fast, poly-syllabic staccato phrases with a root BPM of 140. Each of the 23 words has a soft pp and fierce ff dynamic layer. The Polystaccato preset also features a simulated legato system that allows for lyrical melodic lines to be played. This preset is also tempo-synced and has time-stretching available. While the words are all multi-syllabic in nature, you can use the Offset, Attack and Release controls to reshape these words and even trim them down to single syllable and pure vowel staccatos in real-time. This method allows the widest range of creative options in a single efficient instrument bank.

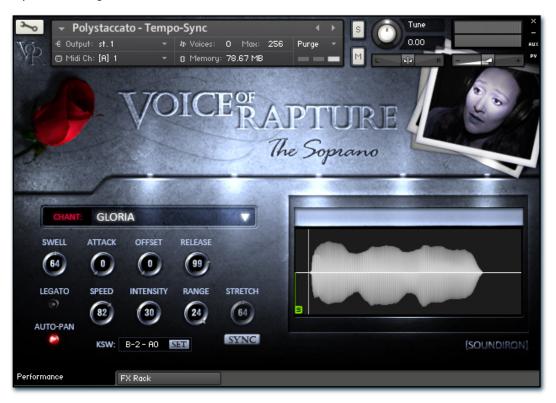

#### Swell - (CC 72)

This knob controls the volume swell of the instrument.

#### Attack - (CC 74)

This knob controls the sharpness of initial note attack. Higher values soften the attack.

#### Release - (CC76)

This knob controls the release time of notes and how abrupt they are cut off. Please keep in mind Voice of Rapture was recorded in a booth so ring time is very small.

#### Offset - (CC78)

This controls the amount of sample start offset allowing you to jump ahead into samples to change the sound and bypass syllables. This knob also moves the green marker in the waveform window.

#### Legato

This button turns on/off Simulated Legato.

This knob controls the speed of the simulated legato bend. Lower values equate to a slower bend and crossfade time while higher values allow for faster melodies to be played.

#### Intensity

This knob controls the pitch bend amount of the simulated legato transitions.

#### Range

This knob controls the interval range in which legato occurs. Notes played outside this range trigger a new legato voice.

#### Stretch - (CC92)

When in "Free" mode, this knob controls the speed of sample playback by utilizing Kontakt's Time Machine engines. Low values equate to a slower playback speed and higher values to faster, with 64 being the default 100% playback speed.

#### Sync/Free Button

This button toggles the instrument between tempo-syncing and freely time-stretchable modes.

#### Auto-Pan

This special mode simulates a wider stereo field when multiple notes are played at once to help simulate an ensemble. When active, a single note will play at the default center pan position. Each additional note will be placed in the stereo field at a semi-random locations, with increasing variability as more voices are played.

### **Keyswitch Controls**

These controls can be used to set the position of the articulation keys-witches. See Page 17 for details.

#### Waveform Window

## Poly-sustains

The Polysustain presets contain 12 different fast, poly-syllabic sustaining phrases with a root BPM of 100. All of the 12 phrases are Latin in origin. The Polysustain preset also features a simulated legato system that allows for lyrical melodic lines to be played. This preset is also tempo-synced and has time-stretching available.

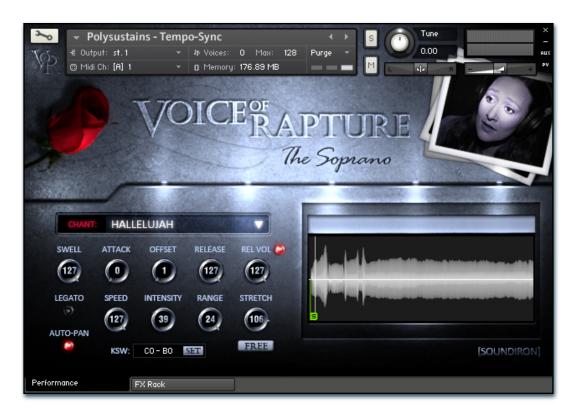

#### Swell - (CC 72)

This knob controls the volume swell of the instrument.

#### Attack - (CC 74)

This knob controls the sharpness of initial note attack. Higher values soften the attack.

#### Release - (CC76)

This knob controls the release time of notes and how abrupt they are cut off. Please keep in mind Voice of Rapture was recorded in a booth so ring time is very small.

#### Offset - (CC78)

This controls the amount of sample start offset allowing you to jump ahead into samples to change the sound and bypass syllables. This knob also moves the green marker in the waveform window.

#### Release Volume - (CC90)

This controls the volume of release samples only. The small glowing radio button toggles Release Samples on/off if you don't want them to play at all.

This button turns on/off Simulated Legato.

#### Speed

This knob controls the speed of the simulated legato bend. Lower values equate to a slower bend and crossfade time while higher values allow for faster melodies to be played.

### Intensity

This knob controls the pitch bend amount of the simulated legato transitions.

This knob controls the interval range in which legato occurs. Notes played outside this range trigger a new legato voice.

### Stretch - (CC92)

When in "Free" mode, this knob controls the speed of sample playback by utilizing Kontakt's Time Machine engines. Low values equate to a slower playback speed and higher values to faster, with 64 being the default 100% playback speed.

#### Sync/Free Button

This button toggles the instrument between tempo-syncing and freely time-stretchable modes.

#### Auto-Pan

This special mode simulates a wider stereo field when multiple notes are played at once to help simulate an ensemble. When active, a single note will play at the default center pan position. Each additional note will be placed in the stereo field at a semi-random locations, with increasing variability as more voices are played.

#### **Keyswitch Controls**

These controls can be used to set the position of the articulation key-switches. See Page 17 for details.

#### **Waveform Window**

### **Vowel Sustains**

The sustains presets contain 5 different sustaining vowels (Ah, Eh, Mm, Oh and Oo). The Ah, Eh and Oh vowels come in both forte vibrato and piano non-vibrato variants. The Mm sustain is included as a piano dynamic with vibrato and the Oo is a piano dynamic without vibrato. The Eh and Oh vowels begin with a slightly transient attack that can be bypassed by using the Offset knob.

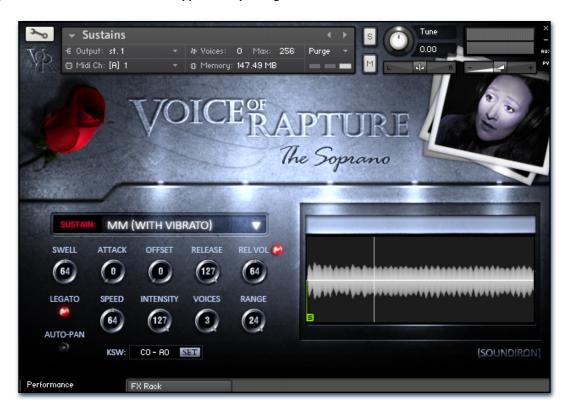

#### Swell - (CC 72)

This knob controls the volume swell of the instrument.

#### Attack - (CC 74)

This knob controls the sharpness of initial note attack. Higher values soften the attack.

#### Release - (CC76)

This knob controls the release time of notes and how abrupt they are cut off. Please keep in mind Voice of Rapture was recorded in a booth so ring time is very small.

#### Offset - (CC78)

This controls the amount of sample start offset allowing you to jump ahead into samples to change the sound and bypass syllables. This knob also moves the green marker in the waveform window.

#### Release Volume - (CC90)

This controls the volume of release samples only. The small glowing radio button toggles Release Samples on/off if you don't want them to play at all.

#### Legato

This button turns on/off Simulated Legato.

This knob controls the speed of the simulated legato bend. Lower values equate to a slower bend and crossfade time while higher values allow for faster melodies to be played.

#### Intensity

This knob controls the pitch bend amount of the simulated legato transitions.

This knob controls the interval range in which legato occurs. Notes played outside this range trigger a new legato voice.

This special mode simulates a wider stereo field when multiple notes are played at once to help simulate an ensemble. When active, a single note will play at the default center pan position. Each additional note will be placed in the stereo field at a semi-random locations, with increasing variability as more voices are played.

#### **Keyswitch Controls**

These controls can be used to set the position of the articulation key-switches. See Page 17 for details.

#### **Waveform Window**

## **Vocal Effects**

The vocal effect presets contain a variety of common vocal effects, including whispers, breaths, vocal sweeps, swells and other voice sounds.

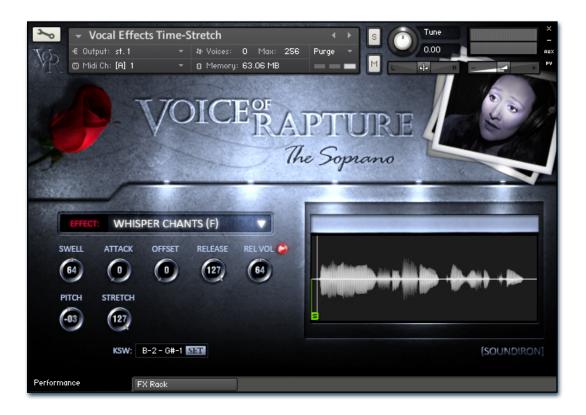

#### Swell - (CC 72)

This knob controls the volume swell of the instrument.

#### Attack - (CC 74)

This knob controls the sharpness of initial note attack. Higher values soften the attack.

#### Release - (CC76)

This knob controls the release time of notes and how abrupt they are cut off. Please keep in mind Voice of Rapture was recorded in a booth so ring time is very small.

#### Offset - (CC78)

This controls the amount of sample start offset allowing you to jump ahead into samples to change the sound and bypass syllables. This knob also moves the green marker in the waveform window.

### Release Volume - (CC90)

This controls the volume of release samples only. The small glowing radio button toggles Release Samples on/off if you don't want them to play at all.

#### **Pitch**

This knob controls the playback pitch of the sample up or down in semi-tone steps.

#### Stretch - (CC92)

When in "Free" mode, this knob controls the speed of sample playback by utilizing Kontakt's Time Machine engines. Low values equate to a slower playback speed and higher values to faster, with 64 being the default 100% playback speed.

#### **Keyswitch Controls**

These controls can be used to set the position of the articulation key-switches. See Page 17 for details.

#### **Waveform Window**

## **FX** Rack

The FX Rack tab contains our advanced, flexible FX Rack that integrates many of Kontakt's built-in effects. The following section describes all of the available effects. Please be aware that the effects described are for the Kontakt 5 versions of the presets. The legacy Kontakt 4 presets contain a smaller FX Rack, with fewer features because of technological limitations. The FX Rack is accessible by clicking on the second UI tab at the bottom of the UI labeled "FX Rack."

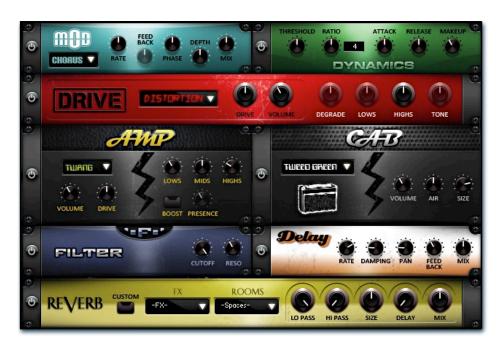

## Effect Types and Controls

### **Mod Controls**

The Mod FX module features Chorus, Flanger and Phaser

#### **Power Button -**

Toggles the effect on and off.

#### Dropdown -

Use this dropdown menu to select the active effect.

This knob controls the Rate of the selected effect.

#### Feedback -

This knob (not available in Chorus mode) control the amount of feedback for the active effect.

## **Dynamics Controls**

The Dynamics FX module is a configurable compressor.

### **Power Button -**

Toggles the effect on and off.

This knob controls the volume threshold of the compressor.

#### Ratio -

This knob controls the ratio of the compressor. The value is displayed to the right.

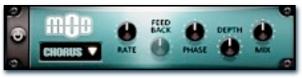

This knob controls the Phase of the active effect.

This knob controls the depth (intensity) of the selected effect.

This knob controls the amount of wet and dry output of the effect. Values left-of-center reduce the wet level, while values right-of-center keep wet levels the same but reduces the dry level.

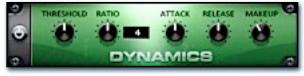

This knob controls the attack time of the compressor.

#### Release -

This knob controls the release time of the compressor.

This knob controls the makeup of the compressor.

### FX Rack continued

### **Drive Controls**

The Drive FX module features a variety of distortions: Distortion, Skreamer, Tape Saturator and De-Rez (Lo-Fi).

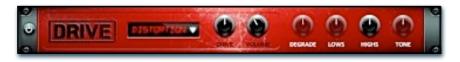

#### **Power Button -**

Toggles the effect on and off.

#### Dropdown -

Use this dropdown menu to select the active distortion effect.

#### Drive -

This knob controls the amount of the distortion effect.

#### Volume -

This knob controls the output level of the distortion effect.

#### Degrade -

This knob (only available in De-Rez mode) control the amount of bit crushing that the Lo-Fi effect does.

### Amp Controls

The Amp FX module is a configurable amp simulation effect. It includes the "Twang" and new "Jump" (Kontakt 5 only) amp simulators.

#### **Power Button -**

Toggles the effect on and off.

#### Dropdown -

Use this dropdown to select between the available amp types: twang and jump.

#### Volume -

This knob controls the volume output level of the amp sim.

#### Drive -

This knob controls the amount of extra gain on the amp simulator.

#### Lows -

This knob controls gain of low (bass) frequencies.

### Cab Controls

The Cab FX module is a configurable cabinet (speaker) simulation effect.

#### Power Button -

Toggles the effect on and off.

#### Dropdown -

Use this dropdown to select between the available cabinet types including the Rotator cabinet effect..

#### Volume -

This knob controls the volume output level of the cabinet sim.

#### Air -

This knob controls the amount of the "Air" in the cabinet effect, simulating distance between the virtual mic and cab.

#### Lows -

This knob (when available) controls the level of low (bass) frequencies

#### Highs -

This knob (when available) controls the level of high (treble) frequencies.

#### Tone -

This knob (only in Skreamer mode) controls the tone level of the Skreamer effect.

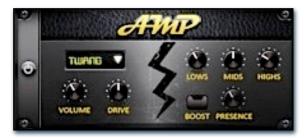

#### Mids -

This knob controls the gain of mid-level frequencies.

#### Highs

This knob controls the gain of high (treble) frequencies.

#### **Boost Button -**

This button (only available in the Jump amp sim) toggles HiGain mode on and off. The Volume is adjusted -9dB when activated to maintain relative volume while increasing the drive.

#### Presence -

This knob (only available in the Jump amp) adjusts the presence of the effect.

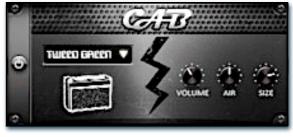

#### Size -

This knob controls size of cabinet effect, effectively the size of the simulated cabinet.

#### Fast Button -

This button (available only with the Rotator cabinet type) toggles the rotation effect of the cabinet from slow to fast.

## FX Rack continued

### **Delay Controls**

The Delay FX module is a configurable Delay effect.

#### Power Button -

Toggles the effect on and off.

#### Rate -

This knob controls the time between delays. Higher values mean a longer time between delays, creating a more pronounced echo.

#### Damping -

This knob controls the damping of the delay effect, which attenuates and damps each successive echo.

#### Pan -

This knob controls the amount of stereo panning of the delay effect.

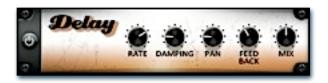

#### Feedback -

This knob controls the feedback of the delay effect. High values can cause and endless loop.

#### Mix -

This knob controls the amount of wet and dry output of the effect. Values left-of-center reduce the wet level, while values right-of-center keep wet levels the same but reduces the dry level.

### **Reverb Controls**

The Rever FX module allows users to load reverb impulses to simulated real-world spaces or effects. See Page 3 for details.

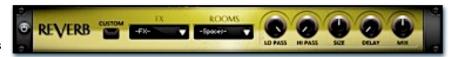

#### Power Button -

Toggles the effect on and off.

#### **Custom Button**

Turning this "On" bypasses the our built-in impulses so you can save presets with your own impulses in the Insert FX module through Kontakt's Editor view.

#### **FX Menu**

This menu allows you to select one of our special effect convolutions. Selecting an impulse from this menu overrides and unloads any currently loaded impulse from the Spaces menu.

#### **Rooms Menu**

This menu allows you to select one of our real-world environmental convolutions. Selecting an impulse from this menu overrides and unloads any currently loaded impulse from the Effects menu.

#### Lo Pass

Sets the low frequency cut-off of the impulse response, allowing you to dull and darken the sound.

#### Hi Pass

Sets the high frequency cut-off of the impulse response, allowing you to remove rumble and low end.

#### Size

Sets the simulated room size of the convolution.

#### Delay

Sets the amount of pre-delay time before the wet signal is returned

#### Mix

This knob controls the amount of wet and dry output of the effect. Values left-of-center reduce the wet level, while values right-of-center keep wet levels the same but reduces the dry level.

## **Keyswitch Reference**

Olympus Elements contains keyswitch functionality in every preset. Keyswitches allows users to quickly change an articulation or instrument parameter by pressing a key on a midi keyboard. Placement and on/off state for every keyswitch is configurable in Olympus Elements. The following sections goes over the major keyswitches and how they are represented visually on Kontakt's built-in keyboard.

### Phrase Presets

In the phrase presets, 5 key switch color zones are displayed on Kontakt's built-in keyboard. The **Blue** playable range in the center shows the individual phrases that are mapped for this current root key sample set. The **Black & White** range switches between available root key sample sets. The **Red** key is the Master Trigger Key for the Sequencer. Pressing this will cause the sequencer to play, according to the settings currently shown in the Sequencer panel at the top of the GUI. You can click on the Sequencer label to reveal the Sequencer panel if it is currently hidden. The Yellow color is where the natural breaths are mapped for each Root Key's sample pool. The **Green** keys shift the playback pitch up or down by up to +/-3 semitons. The key in the center of that displayed range restores playback to the default natural pitch.

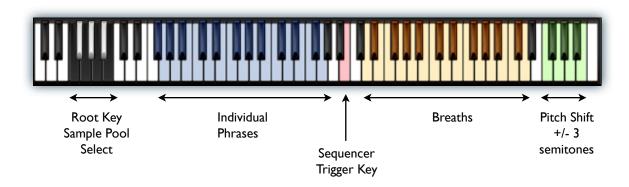

### Standard Chromatic Presets

In the sustain, polysustain, poly-staccato, true legato and other common non-phrase presets, there are only **2** key switch color zones are displayed on Kontakt's built-in keyboard. The **Blue** playable range in the center shows the playable chromatic key range of the instrument, typically from B2 - D5. The **Red** key is the Articulation selector that allows you to switch between different vowels, chants, syllables or effect types, depending on the specific preset.

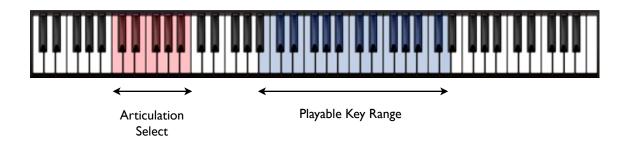

## Preset List

\*\*\* Please note that all presets listed are designed to be used with Kontakt 5.1.0 or higher. Legacy Kontakt 4.2.4 presets are available in the "K4" subdirectory. K4 presets lack some of the features of the Kontakt 5 presets such as sequencer pattern saving/loading and higher quality TM Pro time-stretching/synching features. Lite version of all presets are also included. These are less CPU- and memory-intensive at the cost of certain memory and CPU intensive features.

### Legato Ah.nki

This is the Forte Vibrato "Ah" True Legato vowel sustain preset. The playable key-range is B2 - D5, with a maximum interval distance of 24 semitones. To play with true legato, first start a note and then play a new note while continuing to hold the old note for just a brief moment before releasing it. This tells the system that you wish to play a legato transition. Please see Pages 6 - 7 for more info about our True Legato controls.

#### Legato Oo.nki

This is the Piano Non-Vibrato "Oo" True Legato vowel sustain preset. It is playable from B2 - D5. This has a softer, smoother quality to it. Please see Pages 6 - 7 for more info about our True Legato controls.

#### Legato Ah-Oo.nki

This master True Legato preset includes both Forte Vibrato Ah and Piano Non-Vibrato Oo sustains into a single unified instrument. It is playable from B2 - D5. You can even switch between the two vowels in the middle of a performance by using the sustain selection key-switches. Please see Pages 6 - 7 for more info about our True Legato controls.

#### Phrases French.nki

This is the French melodic live performance phrase preset, complete with our special phrase sequencer system. Key mapping and placement depends on the articulation you select. Please see pages 8 - 9 for info about the controls and page 20 to learn more about the lyrical content for this preset.

#### Phrases Latin.nki

This is the traditional liturgical Latin melodic live performance phrase preset, complete with our special phrase sequencer system. Key mapping and placement depends on the articulation you select. Please see pages 8 - 9 for info about the controls and page 20 to learn more about the lyrical content for this preset.

#### Phrases Vowels.nki

This is the pure non-lyrical vowel melodic live performance phrase preset, complete with our special phrase sequencer system. Key mapping and placement depends on the articulation you select. Please see pages 8 - 9 for info about the controls for this preset.

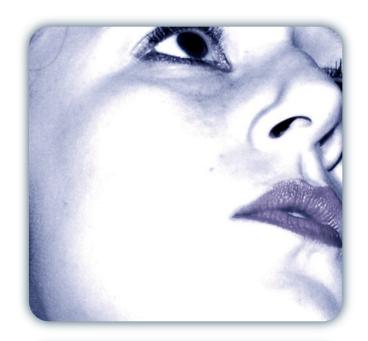

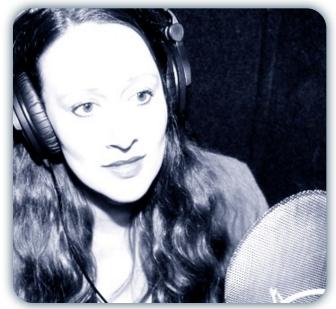

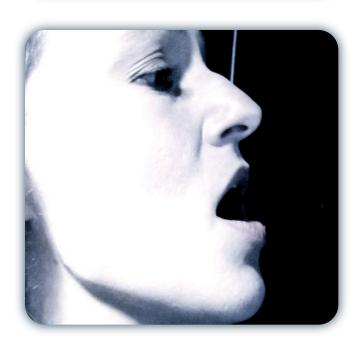

#### Phrases Whistle.nki

This is the pure non-lyrical whistling melodic live performance phrase preset, complete with our special phrase sequencer system. This is a bonus collection that is fully improvised, without specific root keys, but you still have the ability to use the Pitch control for limit general pitch transposition. Key mapping and placement depends on the articulation you select. Please see pages 8 - 9 for info about the controls for this preset.

#### Polystaccato.nki

This is the primary staccato preset, playable from B2 - D5. Each staccato word/syllable is available in two dynamic levels, piano and forte, depending on your midi note velocity. You can use the Offset, Attack and Release Controls to reshape the syllables into shorter, tighter vowels and consonants. You can also use the legato system to play melodies between syllables with carefully timing and practice. Please see page 10 for info about the controls for this preset.

#### Polysustains.nki

This is the primary Latin chant preset, playable from B2 - D5. Each sustaining word/chant will infinitely sustain as long as you hold down and note and then play a release syllable when you let go. You can use the Offset, Attack and Release Controls to reshape the syllables into shorter, tighter vowels and consonants. You can also use the legato system to play melodies between syllables with carefully timing and practice. Please see page 11 for info about the controls for this preset.

#### Sustains.nki

This is the standard vowel sustain preset, playable from B2 - D5. You can choose between the different vowel variants, use the simulated legato system and various shaping parameters to sculpt your performance. See Page 12 for info about this preset's control systems.

#### Vocal Effects.nki

This preset includes sustaining and staccato whispers, breaths, sweeps, swells, laughing, throat clearing and various other common vocal sounds and effects. Key mapping and placement depends on the articulation you select. Please see page 13 for info about the controls for this preset. and page 20 to learn more about the lyrical content for this preset.

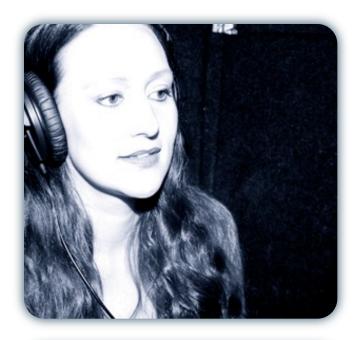

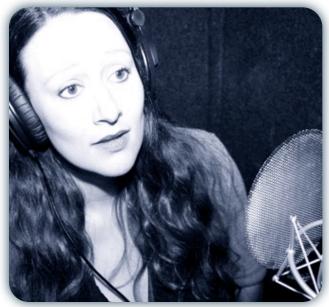

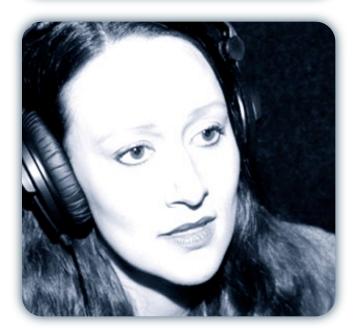

## Lyrics & Translations

#### The Angelic Salutation (Ave Maria): Melodic Phrase Improvisations

#### I. Latin

Ave Maria, gratia plena,

Dominus tecum, Virgo serena Tu parvi et magni, leonis et agni Salvatoris Christi, templum extitisti sed virgo intacta. Tu floris et roris, panis et pastoris virginum et regina, rosa sine spina genitrix es facta. Tu civitas regis justitiae Tu mater es misericordiae de lacu faecis et miseriae Theophilum reformans gratiae. Te collaudat caelestis curia tu mater es regis et filia O Maria dulcissima per te reis donatur venia. O Maria piissima, per te reis donatur venia. O Maria mitissima, per te jusits confertur gratia. Pro nobis semper Christum exora. Amen.

#### (English translation)

Hail Mary, full of grace, the Lord is with you, serene Virgin. For lowly and great, lion and lamb, our saviour Christ: you have been his temple, while still a virgin. For the flower and rose, the bread and the shepherd: you queen of virgins, a rose without a thorn, you became their mother. You are the royal seat of justice, you are the mother of mercy, from out of the depths of dregs and misery hast seen Theophilus to grace. The heavenly court praises you, you the king's mother and daughter; O sweetest Mary, through you the accused is forgiven. O most pious Mary, through you the accused is forgiven. O most gentle Mary, through you favor comes to the just. For us always entreat Christ. Amen.

#### Polysustain, Polystaccatos & Whisper Chants:

#### I. Latin 2. French (Rough English translation)

Amor aeternus Adoramus te Kyrie, Eleison Hallelujah Agnus Dei Deum Spiritu Vae victis

Metuo Somnus Noctem Ab Initio

L'amour est pour toujours le vous adore Seigneur, ayez pitié Fidèle Agneau de Dieu Dieu Esprit Malheur défaite

je crains sommeil Nuit Dès le début

Eternal love We adore you Lord, have mercy Faithful Lamb of God God Spirit

Woe unto the defeated I fear sleep

From the beginning

Night

#### Ici-bas

by René-François Sully-Prudhomme (1839-1907), "Ici-bas tous les lilas meurent", from Stances et poèmes, in L'Âme

#### I. French

lci-bas tous les lilas meurent. Tous les chants des oiseaux sont courts, Je rêve aux étés qui demeurent Toujours...

lci-bas les lèvres effleurent Sans rien laisser de leur velours, Je rêve aux baisers qui demeurent Toujours...

lci-bas, tous les hommes pleurent Leurs amitiés ou leurs amours; Je rêve aux couples qui demeurent Toujours...

#### (English translation)

Here-below, all the lilacs die All the songs of the birds are short, I dream of summers that last forever!

Here-below, the lips touch leaving nothing of their velvet I dream of kisses that last forever!

Here-below, all men mourn lost friendships or lost loves; I dream of couples that last forever!

# SOUNDIRON SOFTWARE LICENSING AGREEMENT

#### **LICENSE AGREEMENT**

By installing the product you accept the following product license agreement:

#### **LICENSE GRANT**

The license for this product is granted only to a single individual user. No unlicensed use is permitted. All sounds, samples, programming, images, scripting, designs and text contained in this product are copyrights of Soundiron, Ilc. This software is licensed, but not sold, to you by Soundiron, for commercial and non-commercial use in music, sound-effect creation, audio/video post-production, performance, broadcast or similar finished content-creation and production use. Individual license holders are permitted to install this library on multiple computers or other equipment only if they are the sole owner and only user of all equipment this software is installed or used on.

Soundiron allows you to use any of the sounds and samples in the library(s) you've purchased for the creation and production of commercial recordings, music, sound design, post production, or other content creation without paying any additional license fees or providing source attribution to Soundiron. This license expressly forbids any unauthorized inclusion of any raw or unmixed content contained within this product into any other commercial or non-commercial sample instrument, sound effect library, synthesizer sound bank, or loop or effect library of any kind, without our express prior written consent.

This license also forbids any unauthorized transfer, resale or any other form of re-distribution of this product, or its constituent sounds or programming, through any means, including but not limited to re-sampling, reverse engineering, decompiling, remixing, processing, isolating, or embedding into software or hardware of any kind, except where included as part of a multimedia production, rendered musical recording, performance or finished work of sound design of at least 8 seconds or more in length. Licenses cannot be transferred or sold to another entity, without written consent of Soundiron, Ilc.

#### **RIGHTS**

Soundiron retains full copyright privileges and complete ownership of all recorded sounds, instrument programming, documentation and musical performances included within this product. All past and future versions of this product, including any versions published or distributed by any other entity are fully bound and covered by this agreement.

#### **REFUNDS**

Downloaded libraries can't be returned, so we can't provide refunds or exchanges. We may choose do so at our own discretion, but please be aware that as soon as you've downloaded it, it can not be returned.

#### RESPONSIBILITY

Using this product and any supplied software is at the licensee's own risk. Soundiron holds no responsibility for any direct or indirect loss arising from any form of use of this product.

#### **TERMS**

This license agreement is effective from the moment the product is purchased or acquired by any means. The license will remain in full effect until termination by Soundiron, Ilc. The license is terminated if you break any of the terms or conditions of this agreement, or request a refund for any reason. Upon termination you agree to destroy all copies and contents of the product at your own expense. All past and future versions of this product, including those released through brands other than Soundiron, are covered under the terms of this agreement.

#### **VIOLATION**

Soundiron reserves the right to prosecute piracy and defend this copyrighted work to the fullest extent of US and International civil and criminal law.

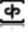

### THANK YOU.

Thanks for purchasing Soundiron's Voice Of Rapture: The Soprano library. If you enjoy this creation, we hope you'll also consider checking out some of our other premium virtual instrument libraries. If you have any questions, troubles, concerns, requests or comments, feel absolutely free to send us an email:

### info@soundiron.com

much obliged,

Gregg, Chris and Mike

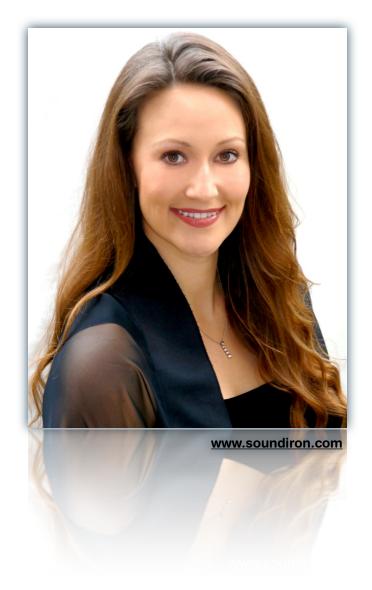

## [SOUNDIRON]